# SDK API 使用手册

Version 1.4

# 微目电子科技

2023-11-06

[http://www.vimu.top/](http://www.instrustar.com/)

# 升级记录

V1.0 (2023.3.31) 初始版本 V1.1 (2023.5.22) 逻辑分析仪通道触发支持 s V1.2 (2023.6.26) 增加 watchdog 开关 V1.3 (2023.8.19) 增加 MSO21 设备支持 增加 DDS ARB 和门控 API V1.3 (2023.11.06) Linux 系统增加稳定性 DLLTest 支持重新拔插,自动连接并采集

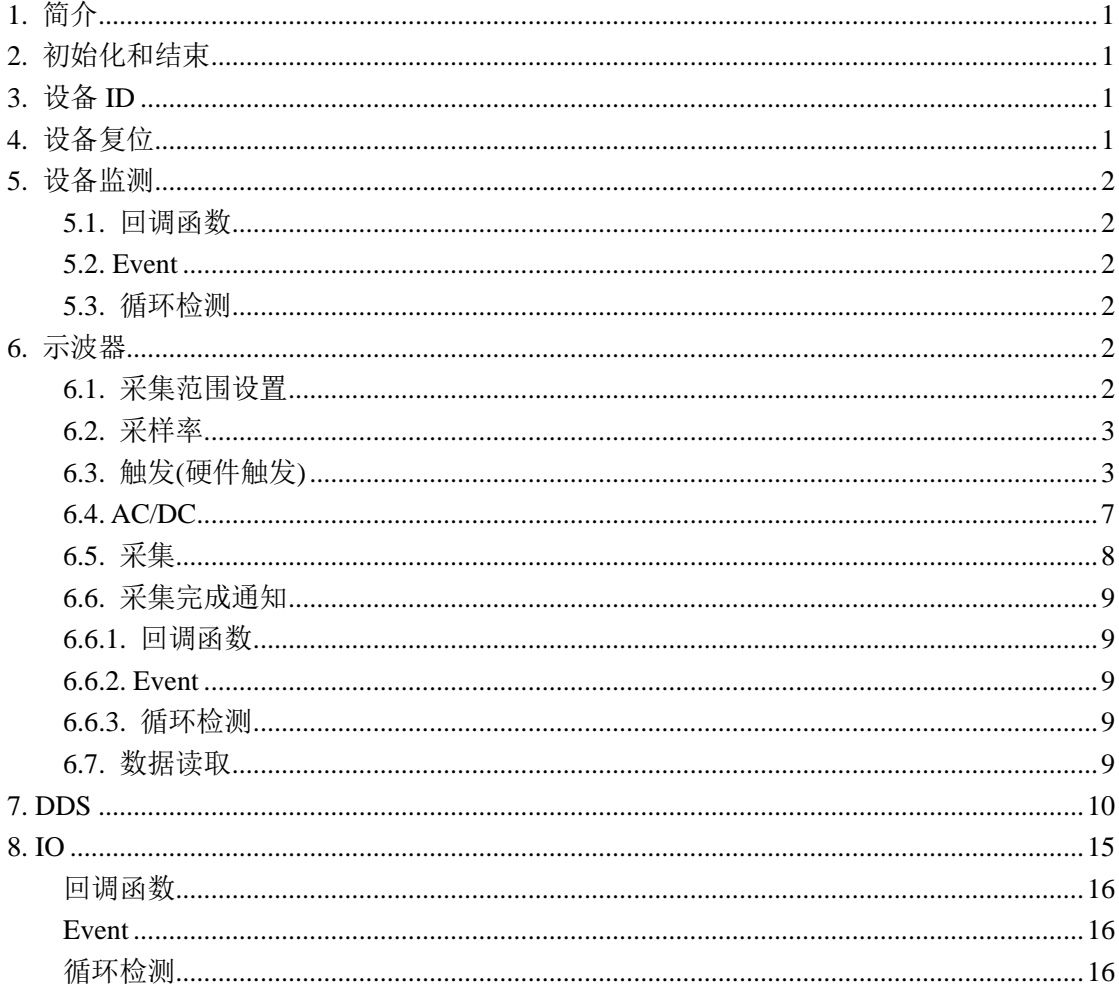

# 目录

# <span id="page-3-0"></span>**1.** 简介

作为 MOS 混合信号示波器配备的标准 DLL 接口,通过这个接口可以直接控制混合信 号示波器。

该接口支持 widows 系统(X86, X64 和 arm64)和 linux 系统(X64, arm-linux-gnueabi, arm-linux-gnueabihf 和 aarch64-linux)。

# <span id="page-3-1"></span>**2.** 初始化和结束

调用InitDll()来完成动态库的初始化,初始化的时候会分配内存和资源用于设备监测和 数据读取用。

## **int InitDll(unsigned int en\_log , unsigned int en\_hard\_watchdog);**

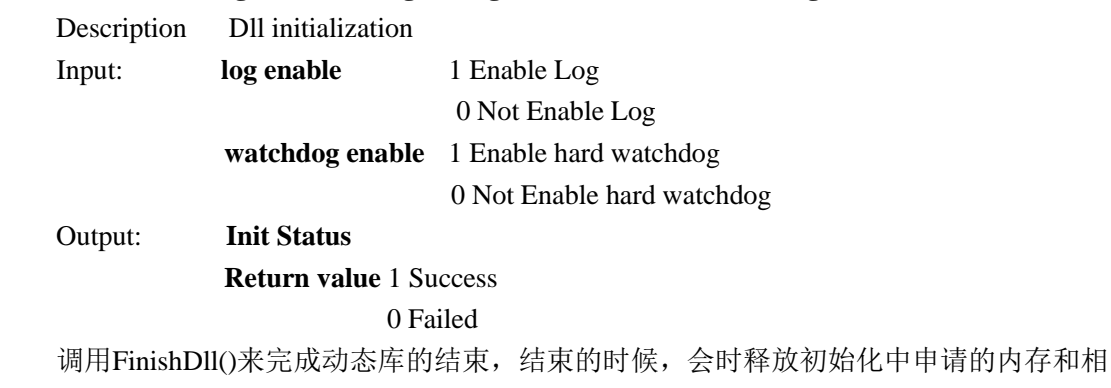

关资源。

#### **int FinishDll(void);**

Description Dll finished Input: Output: -**Finished Status Return value** 1 Success 0 Failed

# <span id="page-3-2"></span>**3.** 设备 **ID**

每个设备都有一个 64 位的 ID 码。

#### **int GetOnlyId0(void);**

Description This routines return device id(0-31) Input: Output: - **Device ID(0-31)**

#### **int GetOnlyId1(void);**

Description This routines return device id(32-63) Input: Output: - **Device ID(32-63)**

# <span id="page-3-3"></span>**4.** 设备复位

#### **int ResetDevice(void);**

Description This routines reset device Input: -

Output: - **Return value** 1 success 0 failed

# <span id="page-4-0"></span>**5.** 设备监测

当 DLL 检测到有设备接入时,有 3 种方式通知主程序,回掉函数、触发 Event 和主程 序循环检测。

#### <span id="page-4-1"></span>**5.1.** 回调函数

当检测到设备插入时,如果主程序注册了回掉函数**"addcallback"**,它就会被调用;当 检测到设备拔出时,如果主程序注册了回掉函数**"rmvcallback"**,它就会被调用。Dll 有一个 函数专门用于设置这个 2 个回掉函数

 **void SetDevNoticeCallBack(void\* ppara, AddCallBack addcallback, RemoveCallBack rmvcallback);**

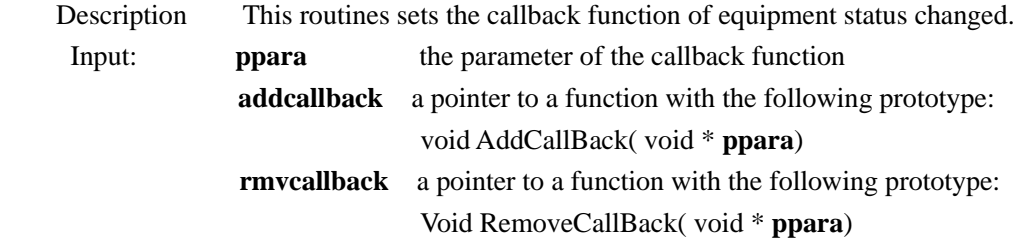

**Output** 

#### <span id="page-4-2"></span>**5.2. Event**

当检测到设备插入时,如果主程序注册了 Event 句柄**"addevent"**,它就会被设置;当检 测到设备拔出时,如果主程序注册了回掉函数**"rmvevent"**,它就会被设置。需要注意的是, 主程序检测到 Event 后,需要将 Event 复位。Dll 有一个函数专门用于设置这 2 个 Event 句柄

#### **void SetDevNoticeEvent(HANDLE addevent, HANDLE rmvevent);**

 Description This routines set the event handle, these will be set, when equipment status changed. Input: **addevent** the event handle **rmvevent** the event handle

**Output** 

### <span id="page-4-3"></span>**5.3.** 循环检测

#### **int IsDevAvailable();**

Description This routines return the device is available or not. Input: Output **Return value** 1 available 0 not available

说明: 3 方式只要使用其中的一种就可以了, 回掉函数和 Event 都是异步的处理方式, 更加 的高效;循环检测需要主程序过一定时间就检测设备是否插入或者拔出。

# <span id="page-4-4"></span>**6.** 示波器

#### <span id="page-4-5"></span>**6.1.** 采集范围设置

设备的前级带有程控增益放大器,当采集的信号小于 AD 量程的时候,增益放大器可以 把信号放大,更多的利用 AD 的位数,提高采集信号的质量。Dll 会根据设置的采集范围, 自动的调整前级的增益放大器。

#### **int SetOscChannelRange(int channel, int minmv, int maxmv);**

Description This routines set the range of input signal.

Input: **channel** the set channel

**0** channel 1

#### **1** channel 2

**minmv** the minimum voltage of the input signal (mV) **maxmv** the maximum voltage of the input signal (mV)

Output **Return value** 1 Success

0 Failed

说明: 最大的采集范围为探头 X1 的时候,示波器可以采集的最大电压。比如 MSO20 为  $[-12000mV,12000mV]$ 。

注意:为了达到更好波形效果,一定要根据自己被测波形的幅度,设置采集范围。必要时, 可以动态变化采集范围。

# <span id="page-5-0"></span>**6.2.** 采样率

#### **int GetOscSupportSampleNum();**

 Description This routines get the number of samples that the equipment support. Input:

Output **Return value** the support sample number

#### **int GetOscSupportSamples(unsigned int\* sample, int maxnum);**

Description This routines get support samples of equipment.

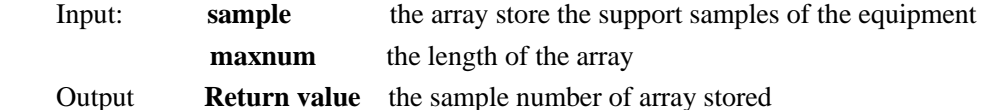

# **int SetOscSample(unsigned int sample);**

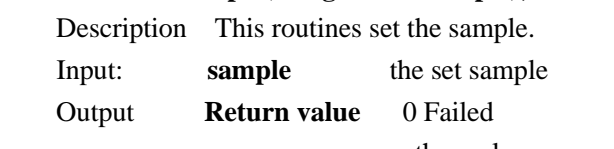

other value new sample

#### **unsigned int GetOscSample();**

 Description This routines get the sample. Input:

Output **Return value** sample

## <span id="page-5-1"></span>**6.3.** 触发**(**硬件触发**)**

该功能需要设备硬件触发支持。硬件触发的触发点都是采集数据的最中间,比如采集 128K 数据,触发点就是第 64K 的点。

#### 触发模式

#define TRIGGER\_MODE\_AUTO 0

#define TRIGGER\_MODE\_LIANXU 1

#### 触发条件

#define TRIGGER\_STYLE\_NONE 0x0000 //not trigger #define TRIGGER STYLE RISE EDGE 0x0001 //Rising edge

3 [http://www.vimu.top/](http://www.instrustar.com/)

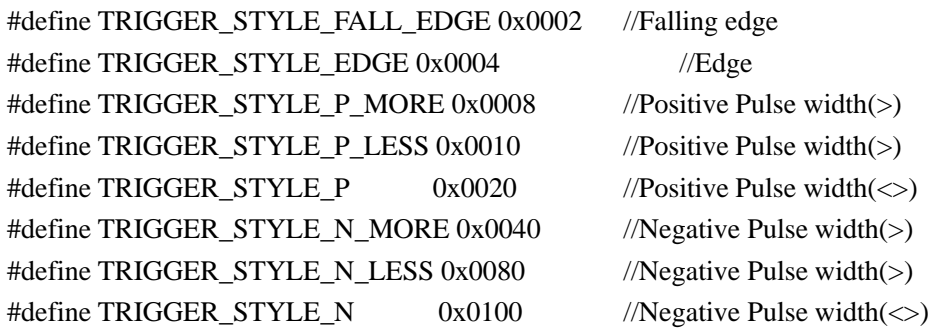

#### **int IsSupportHardTrigger();**

 Description This routines get the equipment support hardware trigger or not . Input: **-** Output **Return value** 1 support hardware trigger 0 not support hardware trigger

#### **unsigned int GetTriggerMode();**

 Description This routines get the trigger mode. Input: **-** Output **Return value** TRIGGER\_MODE\_AUTO TRIGGER\_MODE\_LIANXU

#### **void SetTriggerMode(unsigned int mode);**

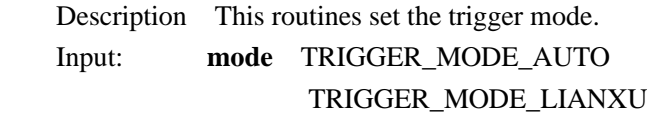

Output -

#### **unsigned int GetTriggerStyle();**

Description This routines get the trigger style.

Input: **-**

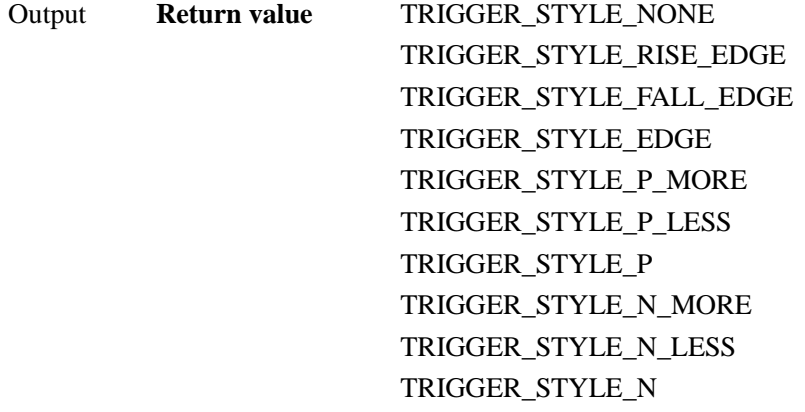

#### **void SetTriggerStyle(unsigned int style);**

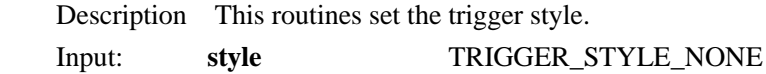

TRIGGER\_STYLE\_RISE\_EDGE TRIGGER\_STYLE\_FALL\_EDGE TRIGGER\_STYLE\_EDGE TRIGGER\_STYLE\_P\_MORE TRIGGER\_STYLE\_P\_LESS TRIGGER\_STYLE\_P TRIGGER\_STYLE\_N\_MORE TRIGGER\_STYLE\_N\_LESS TRIGGER\_STYLE\_N

#### **Output**

#### **int GetTriggerPulseWidthNsMin();**

 Description This routines get the min time of pulse width. Input: Output Return min time value of pulse width(ns)

#### **int GetTriggerPulseWidthNsMax();**

 Description This routines get the max time of pulse width. Input: Output Return max time value of pulse width(ns)

#### **int GetTriggerPulseWidthDownNs();**

 Description This routines get the down time of pulse width. Input: Output Return down time value of pulse width(ns)

#### **int GetTriggerPulseWidthUpNs();**

Description This routines set the down time of pulse width. Input: down time value of pulse width(ns) **Output** 

#### **void SetTriggerPulseWidthNs(int down\_ns, int up\_ns);**

 Description This routines set the up time of pulse width. Input: up time value of pulse width(ns) Output \_

#### **unsigned int GetTriggerSource();**

 Description This routines get the trigger source. Input: **-** Output **Return value** TRIGGER\_SOURCE\_CH1 0 //CH1 TRIGGER\_SOURCE\_CH2 1 //CH2 TRIGGER\_SOURCE\_LOGIC0 16 //Logic 0 TRIGGER\_SOURCE\_LOGIC1 17 //Logic 1 TRIGGER\_SOURCE\_LOGIC2 18 //Logic 2

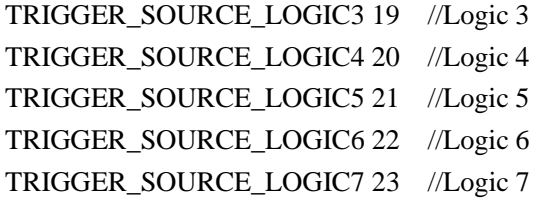

#### **void SetTriggerSource(unsigned int source);**

Description This routines set the trigger source.

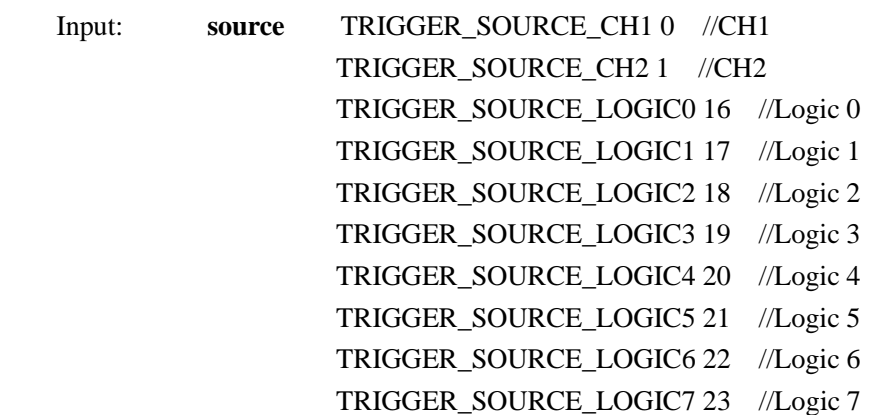

#### **Output**

注意: 如果逻辑分析仪和 IO 是复用的(例如 MSO20、MSO21), 需要将对应的 IO 打 开,并设置为输入状态。

ss

#### **int GetTriggerLevel();**

 Description This routines get the trigger level. Input: **-**

Output **Return value** level (mV)

#### **void SetTriggerLevel(int level);**

 Description This routines set the trigger level. Input: level (mV) Output **-**

#### **int IsSupportTriggerSense();**

 Description This routines get the equipment support trigger sense or not. Input: **-**

**Return value** 1 support 0 not support

#### **int GetTriggerSenseDiv();**

 Description This routines get the trigger sense. Input: **-** Output **Return value** Sense (0-1 div)

**void SetTriggerSenseDiv(int sense);**

Description This routines set the trigger sense.

Input: Sense (0-1 div)

Output **-**

说明:触发灵敏度的范围为 0.1 Div-1.0 Div。1 Div =(采集范围设置最大值-采集范围设 置最小值)/10.0。比如你设置的采集范围为[-1000,1000], 1Div =(1000--1000)/10.0=200mV。

#### **bool IsSupportPreTriggerPercent();**

 Description This routines get the equipment support Pre-trigger Percent or not . Input: Output Return value 1 support

0 not support

#### **int GetPreTriggerPercent();**

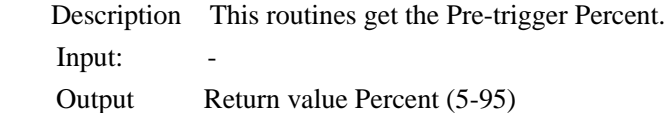

#### **void SetPreTriggerPercent(int front);**

 Description This routines set the Pre-trigger Percent. Input: Percent (5-95) **Output** 

#### **int IsSupportTriggerForce();**

Description This routines get the equipment support trigger force or not.

Input: **-**

**Return value** 1 support 0 not support

#### **void TriggerForce();**

 Description This routines force capture once. Input: **-**

Output: **-**

### <span id="page-9-0"></span>**6.4. AC/DC**

#### **int IsSupportAcDc(unsigned int channel);**

Description This routines get the device support AC/DC switch or not.

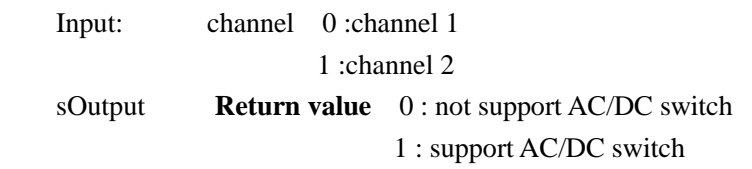

#### **void SetAcDc(unsigned int channel, int ac);**

Description This routines set the device AC coupling. Input: channel 0 :channel 1

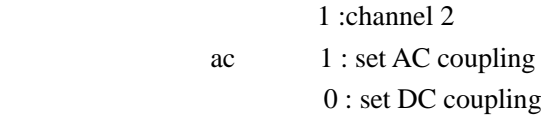

Output **-** 

#### **int GetAcDc(unsigned int channel,);**

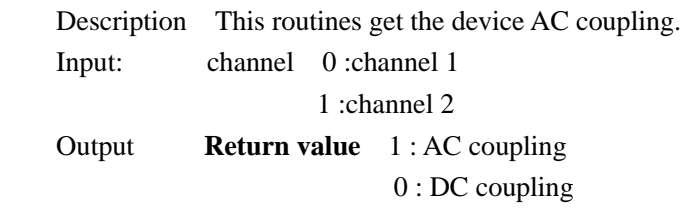

# <span id="page-10-0"></span>**6.5.** 采集

调用**Capture**函数开始采集数据,**length**就是你想要采集的长度,以K为单位,比如 **length**=10**,**就是10K 10240个点。对于采样率的大于等于存储深度的采集长度,取**length**和存 储深度的最小值;对于采样率小于存储深度,取**length**和1秒采集数据的最小值。函数会返 回实际采集数据的长度。**force\_length**可以强制取消只能采集1秒的限制。

**int Capture(int length, unsigned short capture\_channel**,**char force\_length);**

Description This routines set the capture length and start capture.

Input: **length** capture length(KB)

#### **capture\_channel**

ch1=0x0001 ch2=0x0002 ch3=0x0004 ch4=0x0008 logic=0x0100 ch1+ch2 0x0003 ch1+ch2+ch3 0x0007 ch1+logic 0x0101 **force\_length** 1: force using the length, no longer limits the max collection 1

seconds

Output **Return value** the real capture length(KB)

使用正常触发模式(TRIGGER\_MODE\_LIANXU)的时候。发送了采集命令,还没有 收到采集完成数据通知。现在,想要停止软件。

1、推荐方式:你把触发模式改成TRIGGER\_MODE\_AUTO,等待收到采集完成数据通 知,再停止软件。

2、使用 **AbortCapture.**

#### **DLL\_API int WINAPI AbortCapture();**

Description This routines set the abort capture Input:

Output Return value 1:success 0:failed

#### **unsigned int GetMemoryLength();**

Description This routines get memory depth of equipment (KB). Input: Output memory depth of equipment(KB)

**Roll Mode:** 该模式下,采样率被固定的设置为最小采样率,采集长度也是固定的设置

为 1 秒采集数据长度。正常的调用 **Capture**, 把每次采集的数据连接在一起显示就是完整的 波形。

#### **int IsSupportRollMode();**

Description This routines get the equipment support roll mode or not.

Input:

 Output **Return value** 1 support roll mode 0 not support roll mode

#### **int SetRollMode(unsigned int en);**

Description This routines enable or disenable the equipment into roll mode.

Input:

Output **Return value** 1 success

0 failed

#### <span id="page-11-0"></span>**6.6.**采集完成通知

当数据采集完成时,有 3 种方式通知主程序,回掉函数、触发 Event 和主程序循环检测。

#### **6.6.1.**回调函数

<span id="page-11-1"></span>当数据采集完成时,如果主程序注册了回掉函数**"datacallback"**,它就会被调用。Dll 有一个函数专门用于设置这个回掉函数

#### **void SetDataReadyCallBack(void\* ppara, DataReadyCallBack datacallback);**

 Description This routines sets the callback function of capture complete. Input: **ppara** the parameter of the callback function **datacallback** a pointer to a function with the following prototype: void **DataReadyCallBack** ( void \* **ppara**)

#### **Output**

**6.6.2.Event**

<span id="page-11-2"></span>当数据采集完成时,如果主程序注册了 Event 句柄**"dataevent"**,它就会被设置。需要 注意的是,主程序检测到 Event 后,需要将 Event 复位。Dll 有一个函数专门用于设置这个 Event 句柄

#### **void SetDevDataReadyEvent(HANDLE dataevent);**

 Description This routines set the event handle, these will be set, when capture complete Input: **dataevent** the event handle

**Output** 

<span id="page-11-3"></span>**6.6.3.**循环检测

# **int IsDataReady();**

Description This routines return the capture is complete or not.

Input:

Output **Return value** 1 complete

0 not complete

说明: 3 方式只要使用其中的一种就可以了,回掉函数和 Event 都是异步的处理方式,更加 的高效;循环检测需要主程序开始采集以后,过一定时间就检测是否采集完成。

# <span id="page-11-4"></span>**6.7.**数据读取

**unsigned int ReadVoltageDatas(char channel, double\* buffer,unsigned int length);**

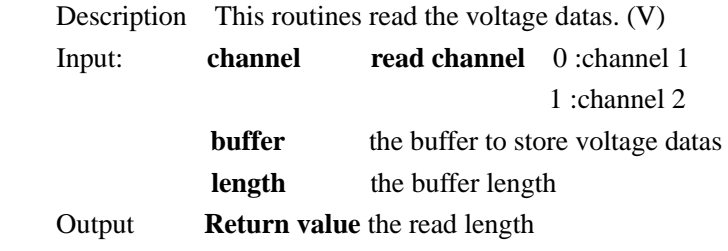

#### **int IsVoltageDatasOutRange(char channel);**

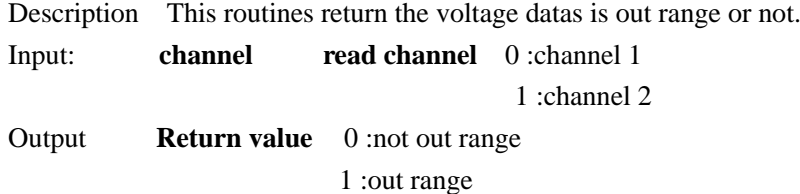

#### **double GetVoltageResolution(char channel);**

Description This routines return the current voltage resolution value

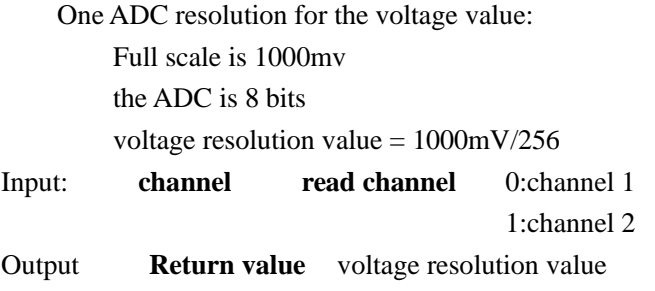

#### **unsigned int ReadLogicDatas(unsigned char\* buffer, unsigned int length);**

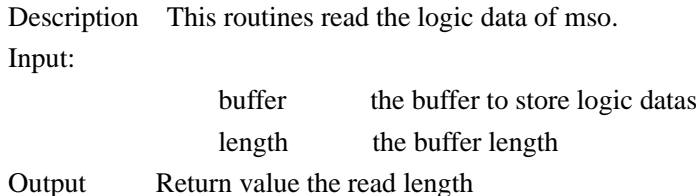

# <span id="page-12-0"></span>**7. DDS**

**int IsSupportDDSDevice();**

 Description This routines get support dds or not Input: **-** Output **Return value** support dds or not

#### **int GetDDSDepth();**

 Description This routines set dds depth Input: Output: **Return value** depth

#### **void SetDDSOutMode(unsigned char channel\_index, unsigned int out\_mode);**

Description This routines set dds out mode

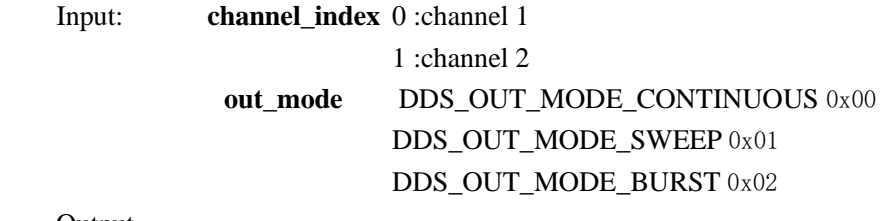

Output

#### **unsigned int GetDDSOutMode(unsigned char channel\_index);**

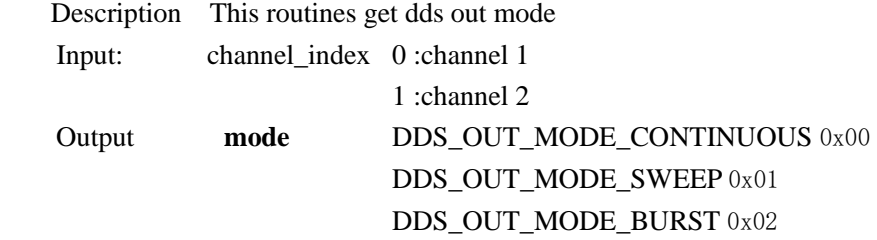

#### **int GetDDSSupportBoxingStyle(int\* style);**

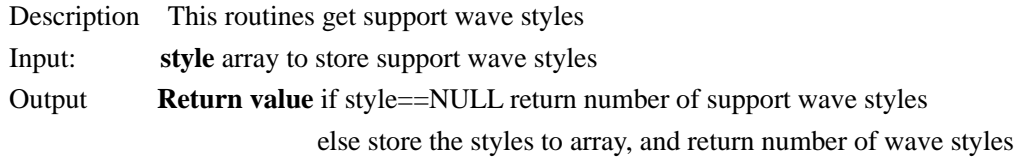

#### **void SetDDSBoxingStyle(unsigned int boxing);**

Description This routines set wave style Input: **boxing W** SINE =  $0x0001$ ,

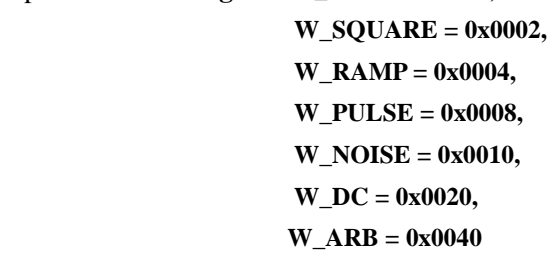

Output: -

# **void UpdateDDSArbBuffer(unsigned char channel\_index, unsigned short\* arb\_buffer, uint32\_t arb\_buffer\_length);**

Description This routines update arb buffer Input: **channel\_index** 0 :channel 1

1 :channel 2

**arb\_buffer** the dac buffer

arb buffer length the dac buffer length need equal to the dds depth

Output: -

#### **void SetDDSPinlv(unsigned int pinlv);**

Description This routines set frequence Input: **pinlv** frequence

Output: -

#### **void SetDDSDutyCycle(int cycle);**

Description This routines set duty cycle Input: **cycle** duty cycle Output:

#### **int GetDDSCurBoxingAmplitudeMv(unsigned int boxing);**

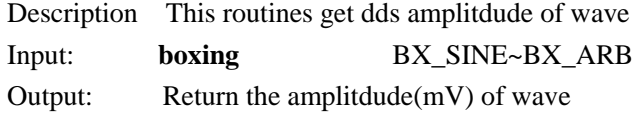

#### **void SetDDSAmplitudeMv(unsigned char channel\_index, int amplitdude);**

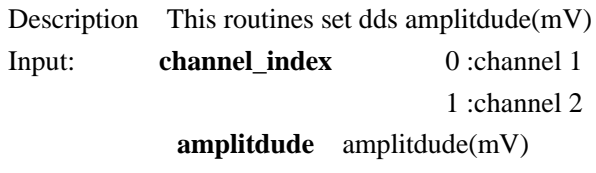

Output:

#### **int GetDDSAmplitudeMv(unsigned char channel\_index);**

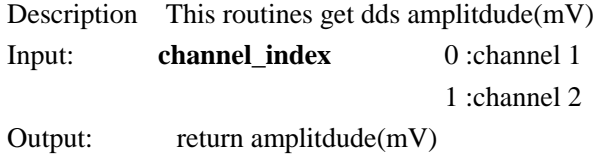

# **int GetDDSCurBoxingBiasMvMin(unsigned int boxing); int GetDDSCurBoxingBiasMvMax(unsigned int boxing);**

Description This routines get dds bias of wave

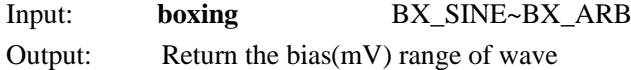

#### **void SetDDSBiasMv(unsigned char channel\_index, int bias);**

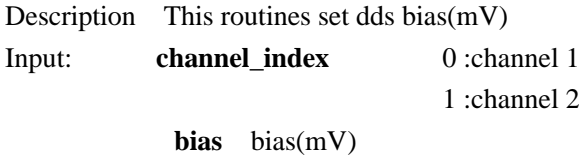

Output: -

#### **int GetDDSBiasMv(unsigned char channel\_index);**

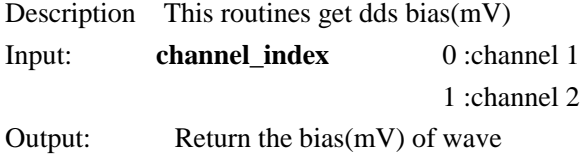

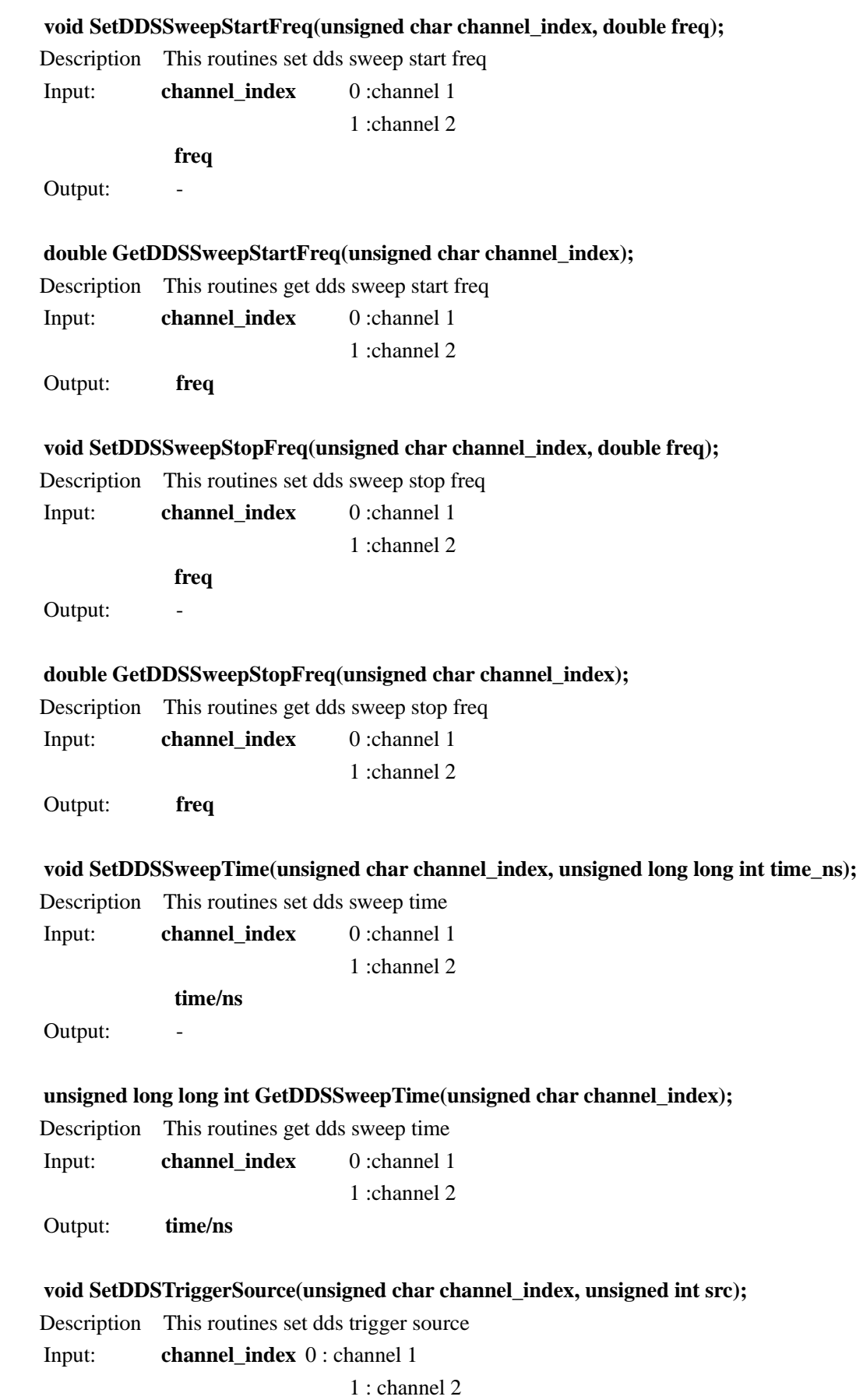

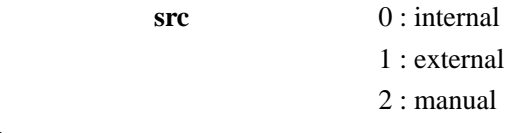

Output: -

## **unsigned int GetDDSTriggerSource(unsigned char channel\_index);**

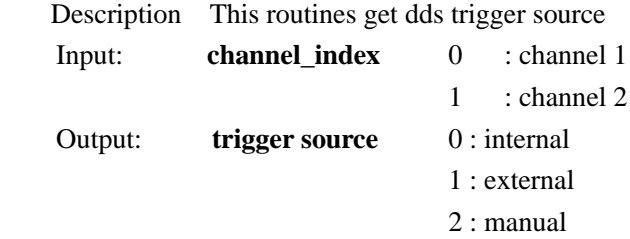

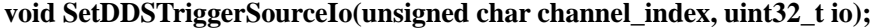

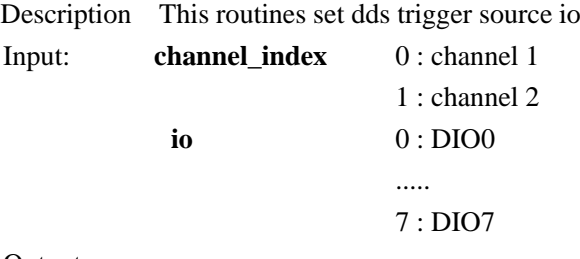

Output:

Note:需要使用DIO API,将对应的DIO设置为输入/输出状态

#### **uint32\_t GetDDSTriggerSourceIo(unsigned char channel\_index);**

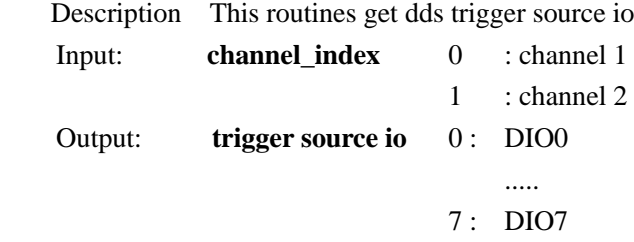

#### **void SetDDSTriggerSourceEnge(unsigned char channel\_index, unsigned int enge);**

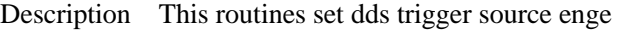

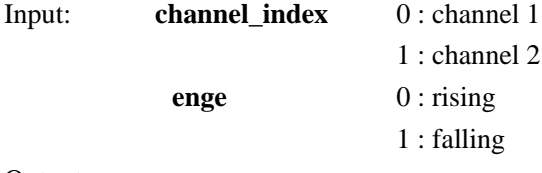

Output: -

#### **unsigned int GetDDSTriggerSourceEnge(unsigned char channel\_index);**

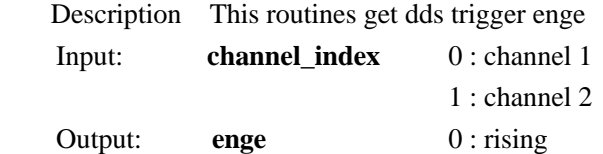

#### 1 : falling

#### **void SetDDSOutputGateEnge(unsigned char channel\_index, unsigned int enge);**

Description This routines set dds output gate enge

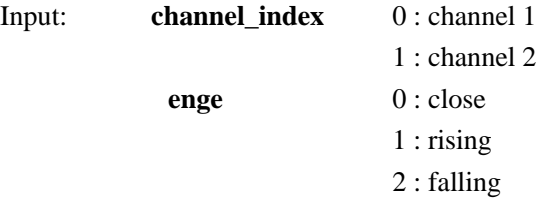

Output:

#### **unsigned int GetDDSOutputGateEnge(unsigned char channel\_index);**

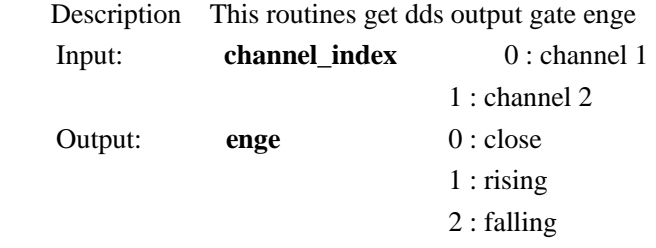

#### **void DDSManualTrigger(unsigned char channel\_index);**

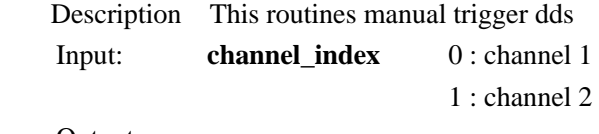

Output: -

#### **void DDSOutputEnable(int enable);**

Description This routines enable dds output or not Input: **enable** 1 enable 0 not enable

Output: -

#### **int IsDDSOutputEnable();**

 Description This routines get dds output enable or not Input: **-** Output **Return value** dds enable or not

## <span id="page-17-0"></span>**8. IO**

#### **int IsSupportIODevice();**

Description This routines get support IO ctrl or not Input: Output Return value support io ctrl or not

#### **int GetSupportIoNumber();**

Description This routines get support io nums of equipment.

Output Return value the sample number of io nums

当 IO 设置为输入时,有 3 种方式读取 IO 状态,回掉函数、触发 Event 和主程序循环检

测。

#### <span id="page-18-0"></span>回调函数

SDK 会定时读取 IO 状态,如果主程序注册了回掉函数"datacallback",它就会被调用。 Dll 有一个函数专门用于设置这个回掉函数

#### **void SetIOReadStateCallBack(void\* ppara, IOReadStateCallBack callback);**

Description This routines sets the callback function of read io status.

Input: **ppara** the parameter of the callback function

**callback** a pointer to a function with the following prototype

#### <span id="page-18-1"></span>**Event**

SDK 会定时读取 IO 状态,如果主程序注册了 Event 句柄"dataevent", 它就会被设置。 需要注意的是,主程序检测到 Event 后,需要将 Event 复位。Dll 有一个函数专门用于设置 这个 Event 句柄

#### **void SetIOReadStateReadyEvent(HANDLE dataevent);**

Description This routines set the event handle, these will be set, when capture complete

Input: **dataevent** the event handle

**Output** 

#### <span id="page-18-2"></span>循环检测

#### **int IsIOReadStateReady();**

Description This routines return read io is complete or not.

Input:

Output **Return value** 1 complete

0 not complete

说明: 3 方式只要使用其中的一种就可以了,回掉函数和 Event 都是异步的处理方式, 更加 的高效;循环检测需要主程序开始采集以后,过一定时间就检测是否采集完成。

#### **void IOEnable(unsigned char channel, unsigned char enable);**

Description This routines set io enable or not

```
 Input: channel dio0 0
          dio1 1
          dio2 2
          ……
enable not enable 0
          enable 1
```
Output:

#### **unsigned char IsIOEnable(unsigned char channel);**

Description This routines get io enable or not Input: **channel** dio0 0 dio1 1

dio2 2

……

Output: **return** not enable 0 or enable 1

#### **void SetIOInOut(unsigned char channel, unsigned char inout);**

Description This routines set io in or out Input: **channel** dio0 0 dio1 1 dio2 2 …… **inout** in 0 out 1 Output:

#### **unsigned char GetIOInOut(unsigned char channel);**

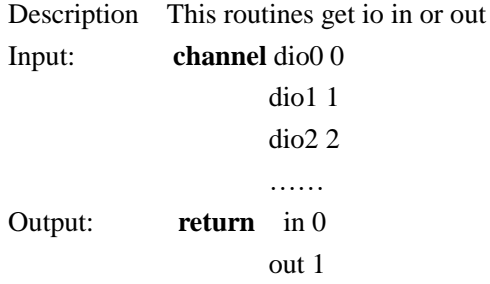

#### **void SetIOOutState(unsigned char channel, unsigned char state);**

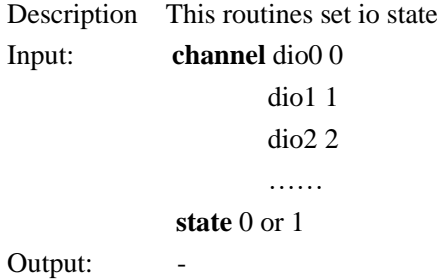

# **char GetIOInState(unsigned char channel);**

Description This routines get io state

If the SetIOReadStateCallBack setting callback function is used, IOReadStateCallBack will directly notify the IO input status; If use SetIOReadStateReadyEvent and IsIOReadStateReady to read the query, you need to call GetIOState to get the IO input status

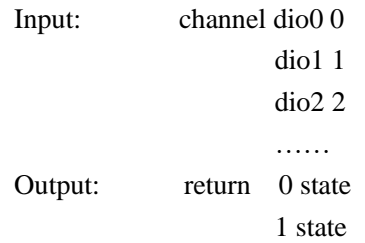